# Download "iAM Smart", Register "iAM Smart +"

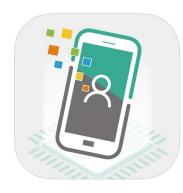

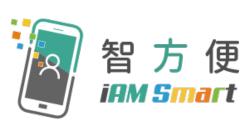

- Register "iAM Smart" with mobile phone (For persons aged 18 or above <u>https://www.youtube.com/watch?v=dyYGxkBL</u> <u>S2U&t=32s</u>
- Register "iAM Smart+" at Selfregistration Kiosk (For persons aged 18 or above <u>https://www.youtube.com/watch?v=BPYEvjek</u> <u>d50</u>

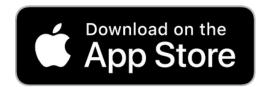

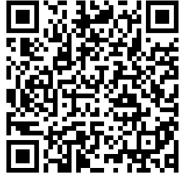

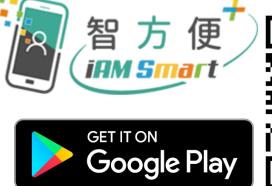

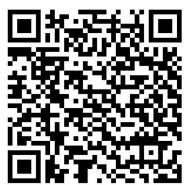

# EMSD (Regulatory Services) Web-Based Registration Services - Login with computer

| ENG   繁                                                                                                    |
|----------------------------------------------------------------------------------------------------|
|                                                                                                    |
| 機電工程署<br>EMSD<br>EMSD (Regulatory Services)                                                                                                    |
| Web-Based Registration Services (WBRS)                                                                                                    |
| Welcome to EMSD WBRS                                                                                                    |
| To submit applications through this portal, applicants are required to authenticate with "IAM Smart".                                                                                     |
| Login with iAM Smart                                                                                                    |
| More Info>                                                                                                    |
|                                                                                                    |
| To submit the application using Hongkong Post e-Cert, please login the system with username and password.                                                                                 |
| Log in with username and password                                                                                                    |
| Technical Support : wbrs_support@emsd.gov.hk<br>Enquiry : 3741 8892, 3741 8893<br>Office Hours : Monday - Friday<br>9:00am - 5:15pm<br>(Closed on Saturdays, Sundays and Public Holidays) |
| Version 1.5.18.3                                                                                                    |
| © Copyright 2021 EMSD                                                                                                    |
|                                                                                                    |

# EMSD (Regulatory Services) Web-Based Registration Services - Login with computer

| 機電工程署<br>EMSD<br>EMSD (Regulatory Services)<br>Web-Based Registration Services (WBRS)                                                                                                    |                                                                                                    | iAM Smart<br>Testing app v1.2.2                           | 至<br>智方便 iAM Smart                                                                                                    |
|----------------------------------------------------------------------------------------------------|----------------------------------------------------------------------------------------------------|-----------------------------------------------------------|----------------------------------------------------------------------------------------------------|
| Weichne to EMSD WEIKS         To submit applications through this portal, applicants are required to authenticate with "AM Simat".         Image: Comparison of the portal applicants are required to authenticate with "AM Simat".         Image: Comparison of the portal applicants are required to authenticate with "AM Simat".         Image: Comparison of the portal applicants are required to authenticate with "AM Simat".         Image: Comparison of the portal applicants are required to authenticate with "AM Simat".         Image: Comparison of the portal applicants applicants a | <ul> <li>iM Smart ⊕ English</li> <li>c Back to online service</li> <li>Log in with iAM Smart App in your mobile</li> <li>2. Tap the scan button in iAM Smart App</li> <li>i Scan QR Code</li> <li>3. Scan the QR Code</li> </ul> | HKID Card no. G501348 (7)<br>Password<br>Forget password? | - To-do tasks(1) Coeffy identity To re-apply for digital certificate and continue to use digital signing excired in 29 days 18 hours 04 mins 40 secs Re-apply now ceServices via "iAM Smart" 288 e-Services available |
| Login with iAM<br>Smart                                                                                                    |                                                                                                    |                                                           | S Recent Bookmarked                                                                                                    |
|                                                                                                    | Use iAM Smart on another mobile, ta<br>the scan button in iAM Smart App,<br>scan the QR code                                                                                                    | p<br>Login iAM Smart<br>Account                           | Scan QR Code                                                                                                    |

# EMSD (Regulatory Services) Web-Based Registration Services - Login with computer

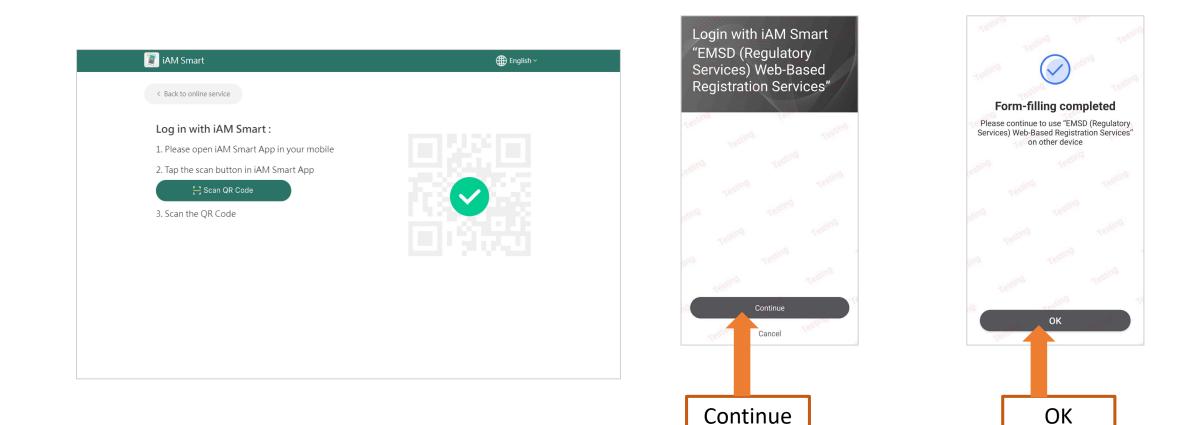

## Select Form

Form1 : New Application For Registration As A Gas Installer/Application For Change Of Class Of Registration For Registered Gas Installer/Application for Replacement of Lost/Destroyed Registered Gas Installer Card of Grade of Electrical Work Application for Electrical Worker Registration

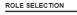

Please select the role to begin, some functions are restricted to certain authenticated personnel only.

Click the button below to refresh roles:

Refresh Roles

<u>Or</u>

Representative REC for GF/WR2 Application

Represent of Registered Electrical Worker O Represent of Registered Electrical Worker

- - -

Energy Efficiency Labelling Scheme
O Mandatory Energy Efficiency Labelling Scheme (Authorised Person)
O Voluntary Energy Efficiency Labelling Scheme (Authorised Person)

Other Applicant

Select "Other Applicant", then click "Continue"

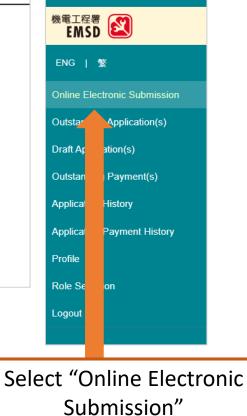

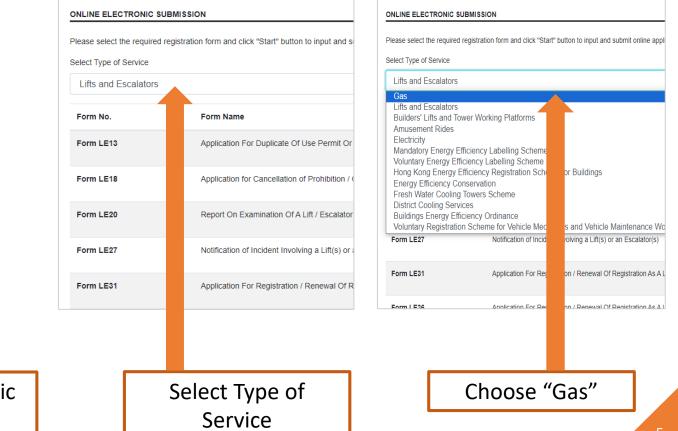

## Select Form

Form1 : New Application For Registration As A Gas Installer/Application For Change Of Class Of Registration For Registered Gas Installer/Application for Replacement of Lost/Destroyed Registered Gas Installer Card of Grade of Electrical Work Application for Electrical Worker Registration

#### ONLINE ELECTRONIC SUBMISSION

Please select the required registration form and click "Start" button to input and submit online applications.

Select Type of Service

Gas

| Form No. | Form Name                                                                                                    | Mobile/Desktop | Online Submission |
|----------|----------------------------------------------------------------------------------------------------|----------------|-------------------|
| Form 1   | New Application For Registration As A Gas Installer/Application For Change Of Class Of Registration<br>For Registered Gas Installer/Application for Replacement of Lost/Destroyed Registered Gas Installer<br>Card | . / 🗖          | Start             |

"Start" filling the Form

NEW APPLICATION FOR REGISTRATION GAS INSTALLER / CHANGE OF CLASS OF REGISTERED / REPLACEMENT OF LOST /

## Select Form

Form1 : New Application For Registration As A Gas Installer/Application For Change Of Class Of Registration For Registered Gas Installer/Application for Replacement of Lost/Destroyed Registered Gas Installer Card of Grade of **Electrical Work Application for Electrical Worker Registration** 

#### NEW APPLICATION FOR REGISTRATION GAS INSTALLER / CHANGE OF CLASS OF REGISTERED / REPLACEMENT OF LOST / REPLACEMENT OF DAMAGED

| APPLICAT                     | CATION REQUIREMENT                                                                                                    | REPLACEMENT OF DAMAGED                                                                                                    | Indicates a required field                                                                                                 |                                                                                                    |
|------------------------------|----------------------------------------------------------------------------------------------------|----------------------------------------------------------------------------------------------------|----------------------------------------------------------------------------------------------------|----------------------------------------------------------------------------------------------------|
| • Ad                         | Printer for printing applications, invoices and receipts if necessary Customised Browser / Java Configuration for running WBRS application<br>Adobe Acrobat Reader 6.0 or above for viewing invoices and receipt in PDF files format<br>IAM Smart for form signing                                                                                                    | * Indicates a required field                                                                                                    | Section A: Particulars of Applican                                                                                         | t Section B: Qualifications & Expe<br>Applicant                                                                                            |
| Note<br>1.<br>2.<br>3.<br>4. | This application form is only to be used for new applications, change of class of registration, replacement of lost and replacement of damaged.<br>The applicant should keep the original documents for inspection by Gas Authority in case of doubt about the application to support academic qualifications,<br>apprenticeship / training and working experience in gas installation work which are relevant to this application:<br>(Example: school centricate, craft certificate, certificate in gas engineering (for academic qualification) craft apprenticeship certificate, training modules<br>certificate (for apprenticeship / training))<br>For existing Registered Gas installer, they should write to the Gas Authority for change of personal information (i.e. address for service by post, changes of<br>name, contact number) or registered gas installer surrender registration document.<br>'Gas installation Work' means the fabrication, connection, lesting, commissioning, decommissioning, maintenance, repair or replacement of<br>gas fittings, but does not include | Application Type <sup>•</sup> ●<br>Select<br>•<br>New applications<br>Change of class of registered<br>Replacement to st<br>Replacement tamaged | Authorise "iAM Smart" to p<br>Form Filling with iAM<br>More Inf<br>Hong K and entify Card Number<br>First na and iglish) * | Smart e-ME                                                                                                    |
| 5.                           | (b) the disconnection or connection of a bunsen burner.<br>Class 1 – Installation, commissioning and routine maintenance of a domestic gas appliance which is a hotplate supplied by not more than one cylinder.<br>Class 2 – Installation of -<br>(a) a service pipe, and any gas flow control, primary meter or primary meter installation used in connection with such pipe, in domestic<br>premises; or<br>(b) an installation pipe in domestic premises.<br>Back To Menu Start                                                                                                    | Choose "New application"                                                                                                    | Date of UT<br>P<br>Gender UT<br>Sele                                                                                       | Authorise "iAM Smart" to provide<br>Please follow the steps below:<br>1. Open "IAM Smart" app in your mobile device<br>2. Tap on "To fill" |

REQUERTIONS ORF. 31

Read the notes and agree with the personal data privacy statement, then authorize "iAM Smart" to provide "e-ME" information to fill the form

NEW APPLICATION FOR REGISTRATION AS A GAS INSTALLER

Section B: Qualifications & Experien

Last nam

Authorise "iAM Smart" to provide "e-ME" information

## Select Form

Form1 : New Application For Registration As A Gas Installer/Application For Change Of Class Of Registration For Registered Gas Installer/Application for Replacement of Lost/Destroyed Registered Gas Installer Card of Grade of Electrical Work Application for Electrical Worker Registration

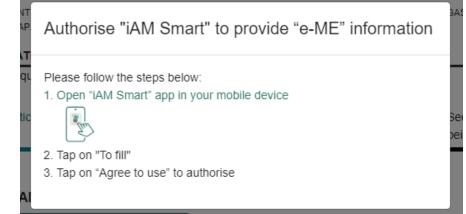

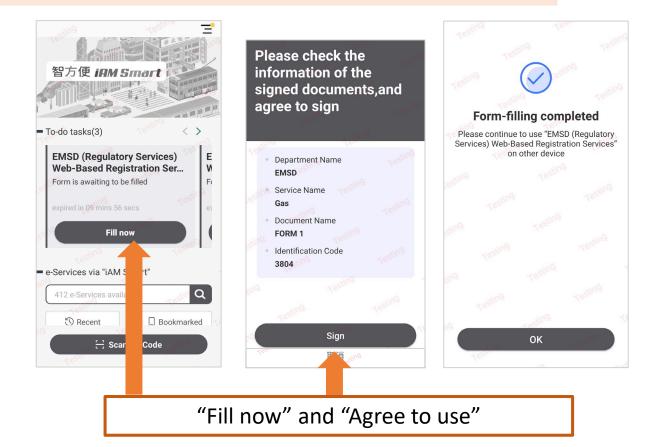

# New Application for Gas Installer Registration - Step 1 (Application Form)

|                                             |                               | Filled by 'iAM Smart'                             | Name of Estate / Village                                                                                              |      |
|---------------------------------------------|-------------------------------|---------------------------------------------------|----------------------------------------------------------------------------------------------------|------|
| WAPPLICATION FOR REGISTRATION               | ON AS A GAS INSTALLER         |                                                   | Lot Number                                                                                                    |      |
| ection A: Particulars of Applicant          |                               | C: Classes of Gas installation work<br>splied for | Street Street no. / Building no. Select Region                                                                        |      |
| uthorise "iAM Smart" to provide             |                               |                                                   | Select District                                                                                                    |      |
| ng Kong Identify Card Number *              |                               |                                                   | Residential Address (fill in English)       Unit     Select +     Floor     Select +     Block       Name of Building |      |
| st name (English) *<br>SIU LUK              | Last name (English) *<br>CHAN |                                                   | Name of Estate / Village                                                                                              |      |
| me (Chinese)<br>東小六                         |                               |                                                   | Lot Number Street Street no. / Building no.                                                                           |      |
| e of Birth *<br>1/01/1980                   |                               |                                                   | Select Region Select District                                                                                         |      |
| nder *                                      |                               | •                                                 | Telephone Number *                                                                                                    |      |
| Idress for service by post (fill in English | )*                            |                                                   | Back To Menu Save Draft                                                                                               | Next |

Address for service by post (fill in English)

# New Application for Gas Installer Registration - Step 1 (Application Form)

| NEW APPLICATION FOR REGISTRATION AS A GAS INSTALLER * Indicates a required field Section A: Particulars of Applicant Section B: Qualifications & Experience of Section C: Classes of Gas Installation work                                                                                                    | FORM 1<br>THE GOVERNMENT OF THE HONG KONG SPECI<br>REGULATIONS CAP. 51                                         | AL ADMINISTRATIVE REGION G        | AS SAFETY (   | REGISTRATIO   | ON OF GAS I | NSTALLERS A                 | ND GAS C | ONTRACTO      | RS)     |
|----------------------------------------------------------------------------------------------------|----------------------------------------------------------------------------------------------------|-----------------------------------|---------------|---------------|-------------|-----------------------------|----------|---------------|---------|
| Applicant being applied for                                                                                                    | NEW APPLICATION FOR REGISTRATIO                                                                                | N AS A GAS INSTALLER              |               |               |             |                             |          |               |         |
| The applicant should upload documents to support academic qualifications, apprenticeship / training and working experience in gas<br>installation work which are relevant to this application: (Example: school certificate, craft certificate, certificate in gas engineering (for<br>academic qualification) craft apprenticeship certificate, training modules certificate (for apprenticeship / training)) | * Indicates a required field                                                                                   | AS A GAS INSTALLER                |               |               |             |                             |          |               |         |
| Academic Qualification (state only the highest qualification attained) *                                                                                                    | Section A: Particulars of Applicant                                                                            | Section B: Qualifica<br>Applicant | tions & Exp   | erience of    |             | ion C: Class<br>applied for |          | s installatio | on work |
| select +                                                                                                    |                                                                                                    | Applicant                         |               |               | Dellig      | g applied for               |          |               |         |
| prenticeship schemes completed *                                                                                                    | Applicants can click download button for                                                                       | or the flowcharts of registra     | tion qualific | ations for ea | ach class   |                             |          |               |         |
| Completed training course / unit course Ordy-Four (44) Weeks Full Time Basic Training for Gas Utilization Fitting at the Gas Industry Training Centre by VTC VTC Basic Craft Course in Gas Utilization Fitting One year full-filme VTC Basic Craft Course in Gas Utilization Fitting VTC Basic Craft Centificate in Gas Utilization Fitting                                                                    | Download                                                                                                    |                                   |               |               |             |                             |          |               |         |
| //C Gas Utilization Fitting (Town Gas and LPG) Craft Certificate<br>//C Craft Certificate in Gas Service Engineering                                                                                                    | Class                                                                                                    | 1                                 | 2             | 3             | 4           | 5                           | 6        | 7             | 8       |
| te of the apprenticeship schemes - Date of completion of the apprenticeship schemes (mm/yyyy)                                                                                                    | Classes of Registration applied for                                                                            |                                   |               |               |             |                             |          |               |         |
| •                                                                                                    |                                                                                                    |                                   |               |               |             |                             |          |               |         |
|                                                                                                    | Back                                                                                                    | Back To Menu                      |               |               | Save Draft  |                             |          | N             | ext     |
| Back To Menu Save Draft Next                                                                                                    |                                                                                                    |                                   |               |               |             |                             |          |               |         |
| Fill in Other Particulars, click "Nex                                                                                                    | <t"< td=""><td></td><td></td><td>Cho</td><td>ose</td><td>the</td><td>"Gr</td><td>rade</td><td>of Ga</td></t"<> |                                   |               | Cho           | ose         | the                         | "Gr      | rade          | of Ga   |
|                                                                                                    |                                                                                                    |                                   | In            | stall         | er a        | ivlaa                       | ing'     | ". cli        | ck "N   |

# New Application for Gas Installer Registration - Step 1 (Application Form)

| THE GOVERNMENT OF THE HONG KONG SPECIAL AD<br>REGULATIONS CAP. 51                              | MINISTRATIVE REGION GAS SAFETY (REGISTRATION OF   | GAS INSTALLERS AND GAS CONTRACTORS)       |       |                                                 |                                                                                                    |
|------------------------------------------------------------------------------------------------|---------------------------------------------------|-------------------------------------------|-------|-------------------------------------------------|----------------------------------------------------------------------------------------------------|
| NEW APPLICATION FOR REGISTRATION A                                                             | S A GAS INSTALLER                                 |                                           |       |                                                 |                                                                                                    |
| * Indicates a required field                                                                   |                                                   |                                           |       |                                                 |                                                                                                    |
| Date of Application<br>04/08/2023                                                              | Draft No.                                         | Application Type<br>New applications      |       |                                                 |                                                                                                    |
| Section A: Particulars of Appli                                                                | cant                                              |                                           |       |                                                 |                                                                                                    |
|                                                                                                |                                                   |                                           | Photo | ograph & Photo                                  | copy of documents submitted in support of this application                                                                |
| Hong Kong Identify Card Number<br>G5013665                                                     |                                                   |                                           |       | document uploaded to<br>ediately after uploadin | the system will not be saved together with the form in the draft, applicant has to sign and submit thi<br>g the document. |
| First name (English)<br>SIU LUK                                                                | Last name (English)<br>CHAN                       |                                           | L.    | Recent colour person                            | al photograph (35mm x 50mm) *                                                                                             |
| Name (Chinese)<br>陳小六                                                                          |                                                   |                                           |       |                                                 | Drag and drop to upload or click to select a file                                                                         |
| Date of Birth<br>01/01/1980                                                                    |                                                   |                                           |       |                                                 |                                                                                                    |
| Gender<br>Female                                                                               |                                                   |                                           |       |                                                 | lies only)(Maximum file size is 2 MB)                                                                                     |
|                                                                                                |                                                   |                                           |       | Certificate of apprenti                         | cesnip                                                                                                    |
| Address for service by post (fill in English)<br>juhly,<br>yhlju,<br>Central, Hong Kong Island |                                                   |                                           |       |                                                 | Drag and drop to upload or click to select a file                                                                         |
| Residential Address (fill in English)<br>dfhgt,                                                |                                                   |                                           |       |                                                 |                                                                                                    |
| Telephone Number<br>52740210                                                                   | Mobile number (which can receive SMS)<br>12345678 | E-mail Address<br>wingmanwong@emsd.gov.hk | ш.    |                                                 | vlaximum file size is 2 MB)<br>for apprenticeship training *                                                              |
|                                                                                                |                                                   |                                           |       |                                                 | Drag and drop to upload or click to select a file                                                                         |

Check application particulars, upload a recent colour photograph with white background, click "Signing with iAM Smart" after confirmation

| ce Name : Gas<br>ment : FORM 1<br>ification code : <b>3804</b>        |
|-----------------------------------------------------------------------|
|                                                                       |
| ification code : 3804                                                 |
|                                                                       |
| e follow the steps below:<br>en "iAM Smart" app in your mobile device |
|                                                                       |
| o on "To Sign"                                                        |
| ke sure the identification code shown in "iAM Smart" is the same and  |
| on "Sign" to complete the digital signing                             |
|                                                                       |

Sign the application with "iAM Smart", "Open iAM Smart" to complete the digital signing

# New Application for Gas Installer Registration - Step 2 (Confirmation)

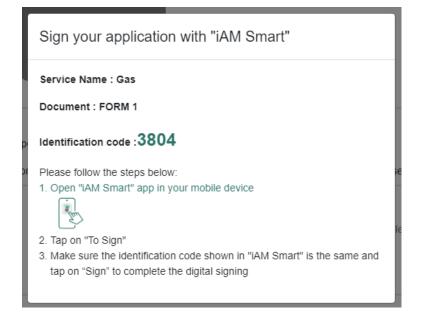

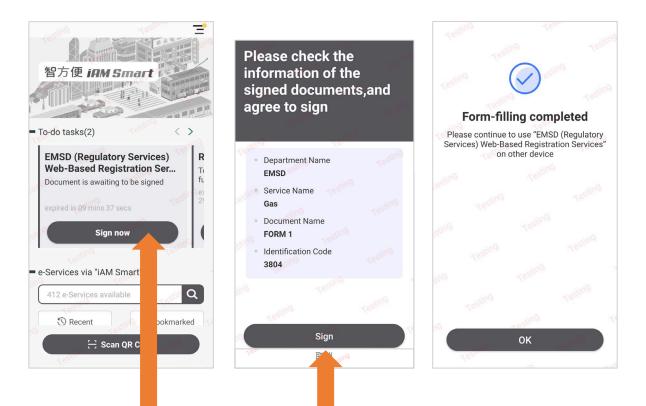

Sign the application with "iAM Smart +" digital signing

# New Application for Gas Installer Registration - Step 3 (Result) (Online payment)

|                                                                                                    | APPLICATION PAYMENT SUMM        | IARY                 | GovHK                                        | 昏港政府 <mark>一站</mark>                           | 通                                                                                                    |                     |  |
|----------------------------------------------------------------------------------------------------|---------------------------------|----------------------|----------------------------------------------|------------------------------------------------|----------------------------------------------------------------------------------------------------|---------------------|--|
|                                                                                                    | Please select your desired payr | 網上付款服務               |                                              |                                                |                                                                                                    |                     |  |
| Please note that the application has not been completed. Please settle the payment for this application as soon as pos<br>Date:2023-08-04 | Application No.                 | Division             | 查詢                                           | 請選擇付款方式:                                       |                                                                                                    |                     |  |
| Application No.<br>H230000153<br>ay pay the fee for this current application immediately or you may pay multiple applications.            | H230000153                      | Gas Standards Office | 客戶服務熱線<br>1823<br>電郵<br>info@emsd<br>.gov.hk | 服務類別<br>商戶名稱<br>交易日期<br>交易參考編號<br>總額           | 機電工程署(規管服務)網上註冊服務<br>Electrical and Mechanical Services Department<br>18-05-2022<br>2022 0518 5100 0011<br>HK\$ 395.00 |                     |  |
| for this single application fee, press Proceed to payment<br>for multiple application fee, press Pay multiple forms                       | Payment Method *                |                      |                                              | 付款方式*                                          |                                                                                                    | ○ ○ <u>繳費靈</u> 取消付款 |  |
|                                                                                                    | Procen                          |                      |                                              | <ul> <li>請記錄此交易參考</li> <li>按「付款」鍵後・</li> </ul> | ·請不要· 又到確認通知書前離開·否則你的申請可能不被接納。                                                                                         |                     |  |
| After submission of application, the system will                                                                                          |                                 |                      |                                              |                                                |                                                                                                    | _                   |  |
| show the following message<br>and generate an application                                                                                 | Choose "Pay<br>Payme            |                      |                                              | Cho                                            | oose Online Payment<br>Method                                                                                          |                     |  |
| no., click "Proceed to<br>payment"                                                                                                    |                                 |                      |                                              |                                                |                                                                                                    |                     |  |

# New Application for Gas Installer Registration - Step 3 (Result) (Online payment)

| 申請費用的繳付總覽                       |         |                                                               |          |              |
|---------------------------------|---------|---------------------------------------------------------------|----------|--------------|
| 網上付款成功                          |         |                                                               |          |              |
| 付款参考编號:20220<br>付款日期:18/05/2022 |         |                                                               |          |              |
| 申請編號                            | 部別      | 表格名稱                                                          | 金額       |              |
| H220000892                      | 氣體標準事務處 | 表格 1- 新申請註冊為氣體裝置技工/註冊氣體裝置技工申請更改註冊證明<br>書類別/註冊氣體裝置技工卡道失/損毀補領表格 | \$395.00 |              |
| 請點選 道裡 下載收據p                    | odf瘤。   |                                                               |          | 總金額:\$395.00 |
|                                 |         |                                                               |          |              |
|                                 |         |                                                               |          |              |

#### 機電工程署 赵 EMSD

Electrical and Mechanical Services Department The Government of the Hong Kong Special Administrative Region 3 Kai Shing Street, Kowloon, Hong Kong 機能工程 情况 電子部分に対象文明 香港和分析了交換文明 香港市入口建築政府等。 Enquiry Telephone No 名實端話: (6522) 1823

| Receive<br>From   | ed :         | CHAN, SIU MING               |                                                                                                    | Receipt Date<br>收據日期       |                     | :   | 18/05/2022                           |
|-------------------|--------------|------------------------------|----------------------------------------------------------------------------------------------------|----------------------------|---------------------|-----|--------------------------------------|
| 茲收到               |              |                              |                                                                                                    | Receipt Numb<br>收據編號:      | er                  | :   | AA186728                             |
|                   |              |                              |                                                                                                    | Payment Refe<br>付款參考編號:    | rence No.           | :   | 20220518 <u>51000011</u>             |
|                   |              |                              |                                                                                                    | EGIS Trace No<br>EGIS參考編號: |                     | :   | 161366                               |
| Tel<br>電話         | :            |                              |                                                                                                    | Number of Ap<br>申請數目       | olications          | :   | 1                                    |
| Email<br>電郵       | :            |                              |                                                                                                    | Payment Meth<br>付款形式:      | od                  | :   | JCB                                  |
|                   |              |                              |                                                                                                    |                            |                     |     |                                      |
| <u>Item</u><br>項目 | Appli<br>申請編 | <u>cation No</u><br><u>號</u> | Application Form Name<br>申請表格名稱                                                                                                    |                            | Application<br>申請日期 | 1 D | ate <u>Amount (HK\$)</u><br>費用(港幣\$) |
| 1                 | H22000       | 00892                        | GPSD - Form 1 - New Application For Registration As A Gas<br>Installer/Application For Change Of Class Of Registration For<br>Gas Installer/Application for Replacement of Lost/Destroyed R<br>Installer Card | Registered                 | 18/05/2022          |     | 395.00                               |
|                   |              |                              |                                                                                                    |                            | т                   | ota | al 總數: <u>395.00</u>                 |

#### Web-Based Registration Services 網上註冊服務 RECEIPT 收據

Web-Based Registration Services Receipt